### how to create vpn connection between cisco router and DFL unit.doc

Before the scenario hands-on, we assume that the readers already along with following abilities:

- 1. The simple routing concept
- 2. The basic concept for LAN-to-LAN IPSEC.

#### **Scenario summary:**

**DFL-210/800/1600/2500 f/w:v2.12.00** 

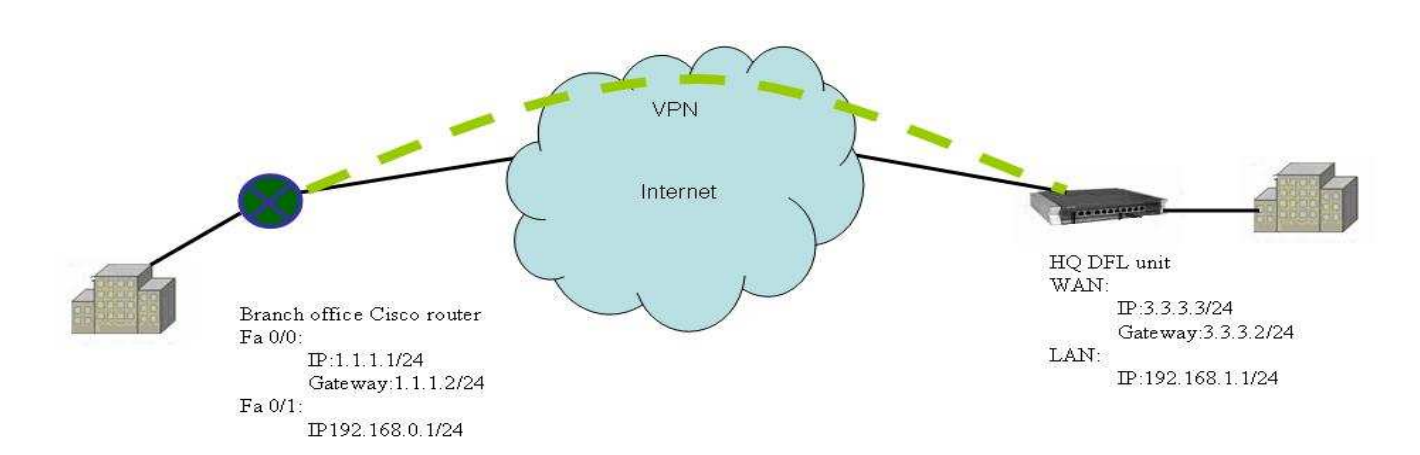

# **Object:**

Establish the IPSEC tunnels between HQ and branch office.

## **HQ**

Step1. Set the IP address for Lan and Wan respectively

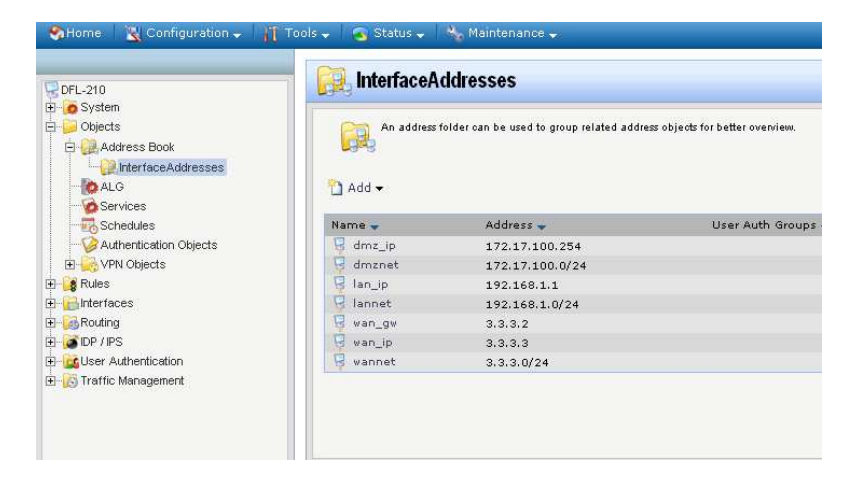

Step2. Create an address object to represent the Branch office.

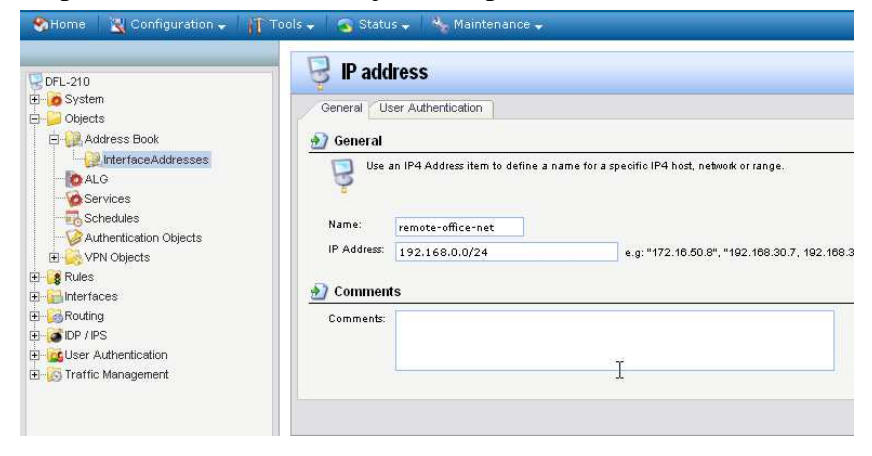

Step4. Create a pre-share key object. In this case, we use "test" ASCII string.

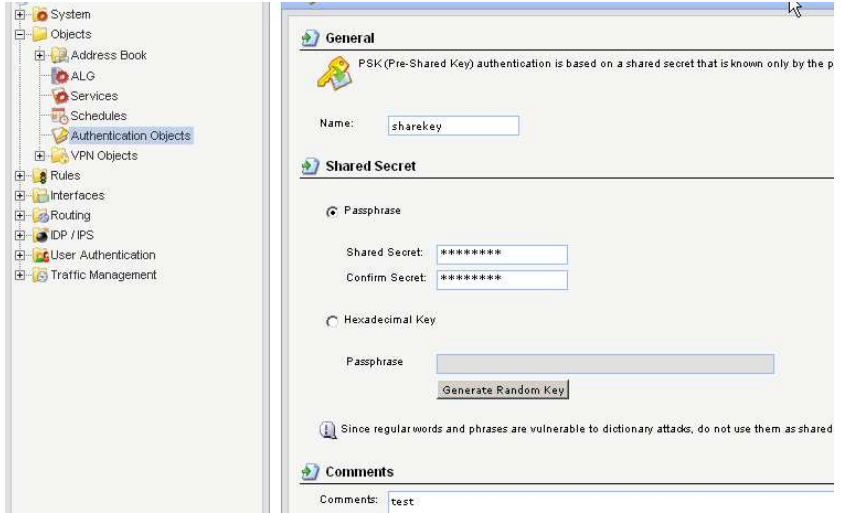

Step5. Create a IPsec interface for branch office with the **sharekey** object created in previous step. Please refer the following list for detail configuration parameter:

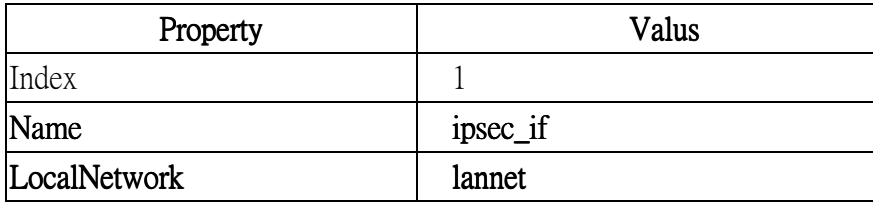

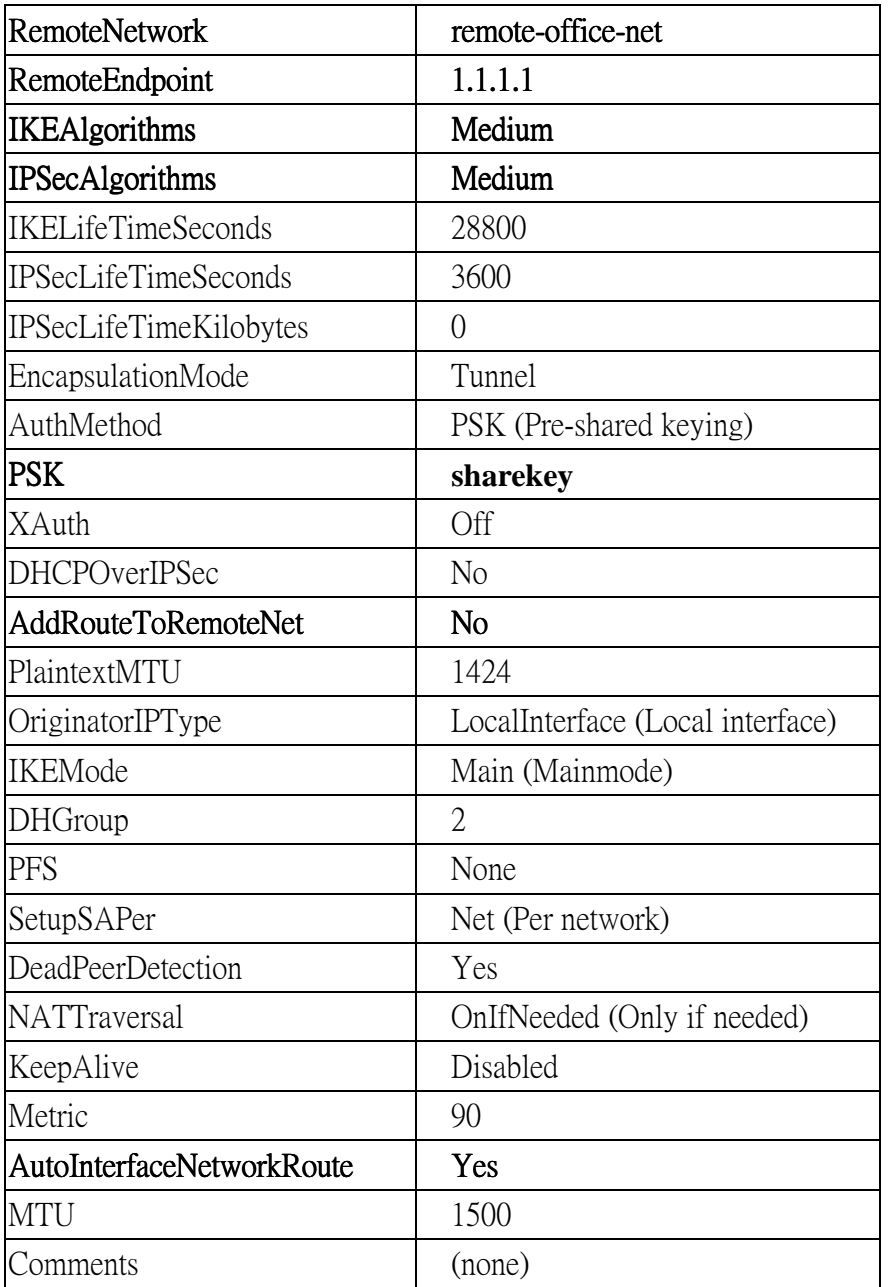

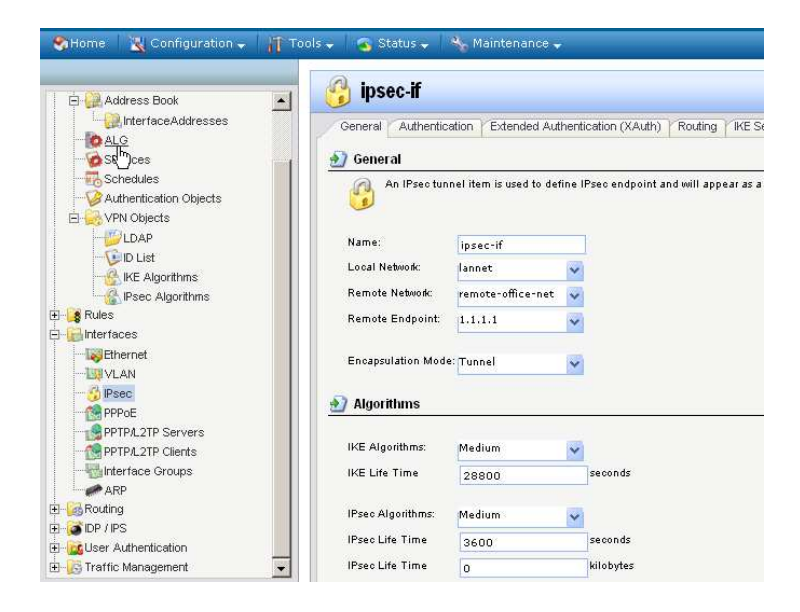

Step7. Create an interface group for IP rule setting. This group includes lan, ipsec if interface object.

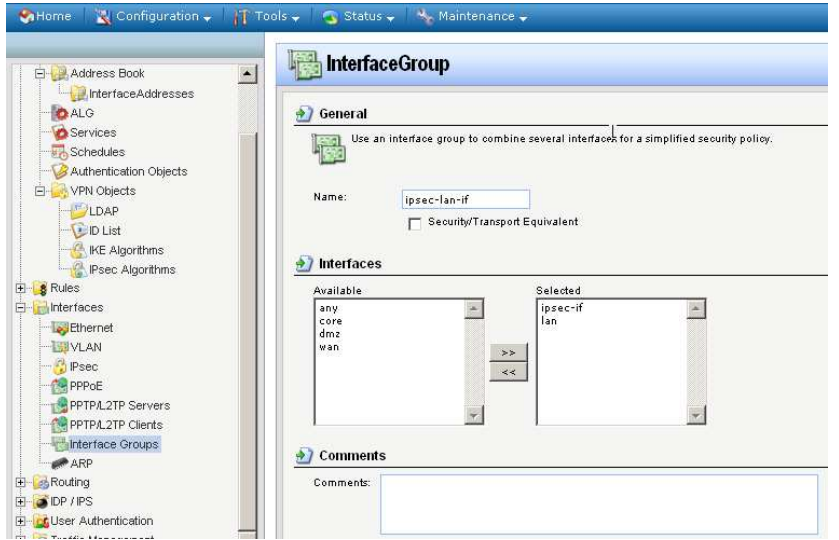

Step8. Create an IP rule to allow both office users accessing computers each other.

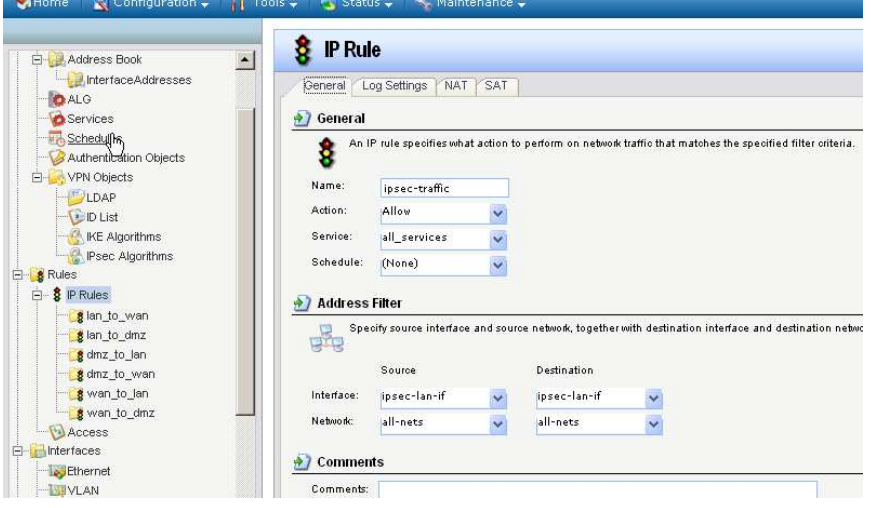

### **Branch Office**

Step1. Set the IP address for Fa 0/0 and Fa 0/1 interface respectively

```
interface FastEthernet0/0
 ip address 1.1.1.1 255.255.255.0
 duplex auto
 speed auto
interface FastEthernet0/1
 ip address 192.168.0.1 255.255.255.0
 duples auto
 speed auto
Step2. Setup IKE phase 1 parameter 
crypto isakmp policy 1
                             I
 encr 3des
 authentication pre-share
 group 2
 lifetime 28800
Step3. Setup pre-share key and remote endpoint 
crypto isakmp key test address 3.3.3.3
|;<br>|;
Step4. Setup IKE phase 2 parameter
```

```
crypto ipsec transform-set 3des-sha1 esp-3des espfsha-hmac
\vert \pmb{\cdot} \vert
```

```
Step5. Create add access list to tell router which traffic need to use IPSec encryption 
access-list 111 permit ip 192.168.0.0 0.0.0.255 192.168.1.0 0.0.0.255
I۰
        T
|;<br>|;
```
Step6. Group pre-share key, phase2 setting and access list object to a one crypto map object.

```
crypto map test1 1 ipsec-isakmp
 set peer 3.3.3.3
 set transform-set 3des-sha1
 match address 111
÷
ŧ
ŧ
Setp7. Put the crypto map object on the out going interface 
interface FastEthernet0/0
→ crypto map test1<br>|•
End of document.
```